# Introduction to R

Nilotpal Sanyal

[\(nilotpal.sanyal@gmail.com\)](mailto:nilotpal.sanyal@gmail.com)

Bayesian and Interdisciplinary Research Unit (currently Interdisciplinary Statistical Research Unit) Indian Statistical Institute

## [R commands are in red and outputs are in blue]

 $\nabla$  R is a great programming language – easy to learn, user-friendly, funny, and absolutely free! Play with it!

## **R Website; Download R (Latest version R-3.1.2):** <http://www.r-project.org/>

#### **Topics:**

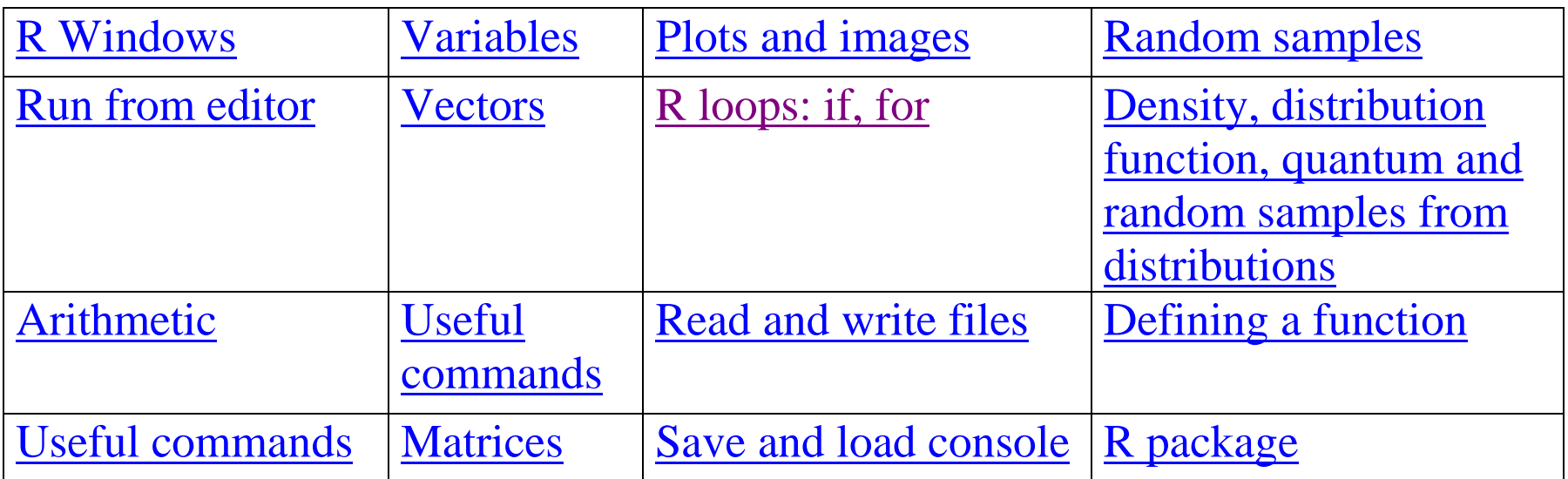

#### <span id="page-2-0"></span>**R Windows**

- $\checkmark$  R opens as a large window named RGui (Graphical user interface), inside which you will see a smaller window named 'R Console'. In this console window the R codes run.
- $\checkmark$  You can write the codes directly into console and press enter to run. But, in console, editing option is very limited. So, better to open 'R Editor' window by choosing File  $\rightarrow$  New script. This editor window is like notepad with flexible editing options. You can save the new script file with usual Ctrl+s from keyboard. The default saved file extension is .R (can be opened later by R or Notepad both).

## <span id="page-2-1"></span>**How to run code from editor**

- $\checkmark$  Write the code in editor.
- $\checkmark$  Select whole code in editor with Ctrl+a from keyboard, or using mouse just select a portion of the code that you want to run.

 $\checkmark$  Then, to run the code either press Ctrl+r from keyboard or click the button that looks like  $\left[\frac{\mathbf{1}}{\mathbf{1}}\right]$ . The code will run in the console and output will be in console.

#### <span id="page-4-0"></span>**Do Simple Arithmetic operations**

Type in editor the following and run to see the result in console.

```
34 + 56*45 / 45[1] 90
(2 + 4)/(5 - 7)[1] -3
```
**Tips:** Practice using R (instead of calculator) for everyday arithmetic calculations.

## <span id="page-4-1"></span>**Useful R commands**

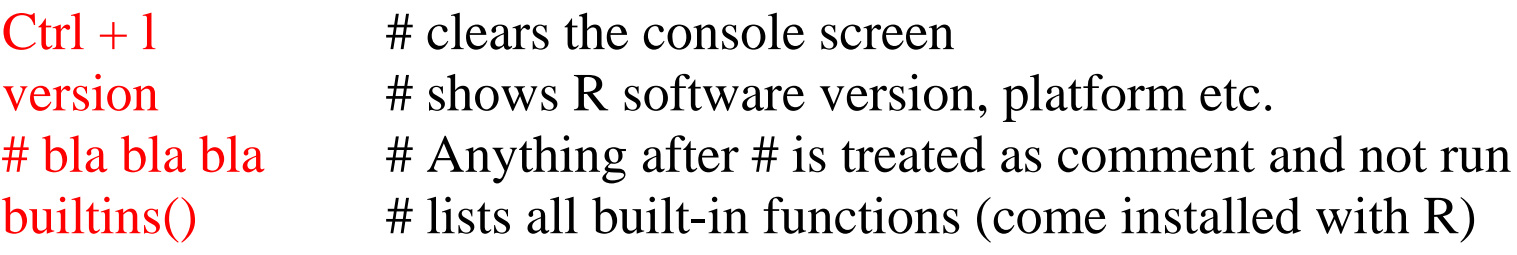

#### <span id="page-5-0"></span>**Define variables and perform common mathematical operations**

 $x \le 2.5857$  # a variable x receives the value 2.5857

 $y \le -5.95$  # a variable y receives the value -5.95

**Note:** In above codes, you could also use  $=$  in place of  $\leq$ - and get the same result. However, in general there is a difference between using  $=$  and  $\lt$ - (for later discussion. Remind me!).

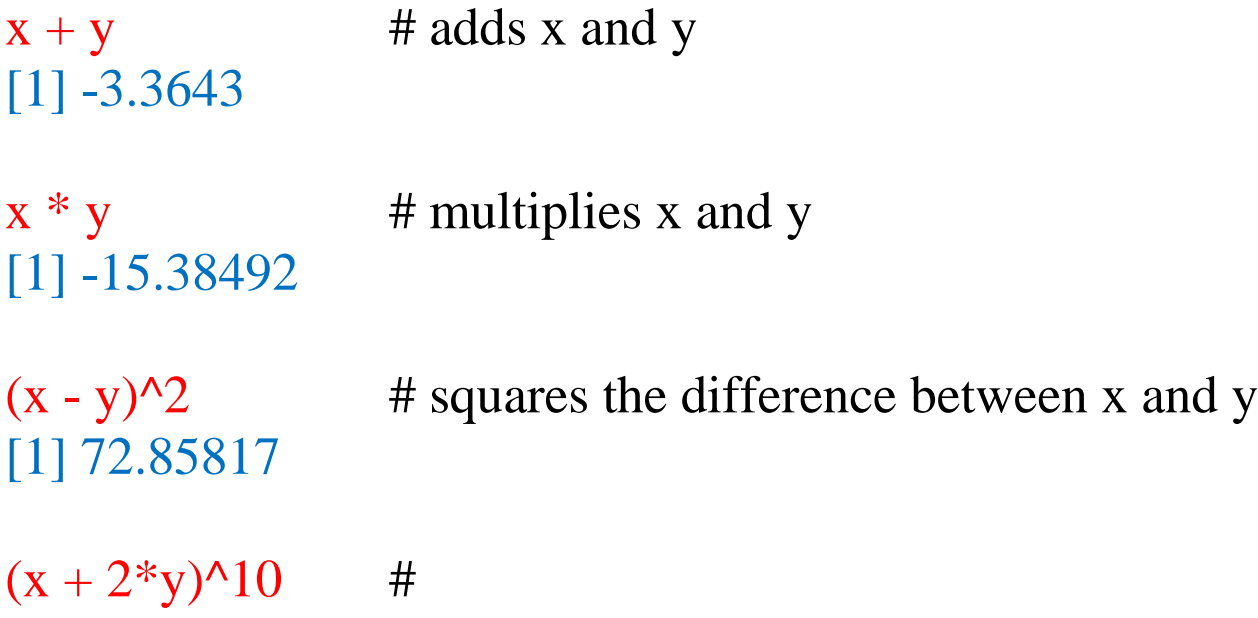

## [1] 4914758904

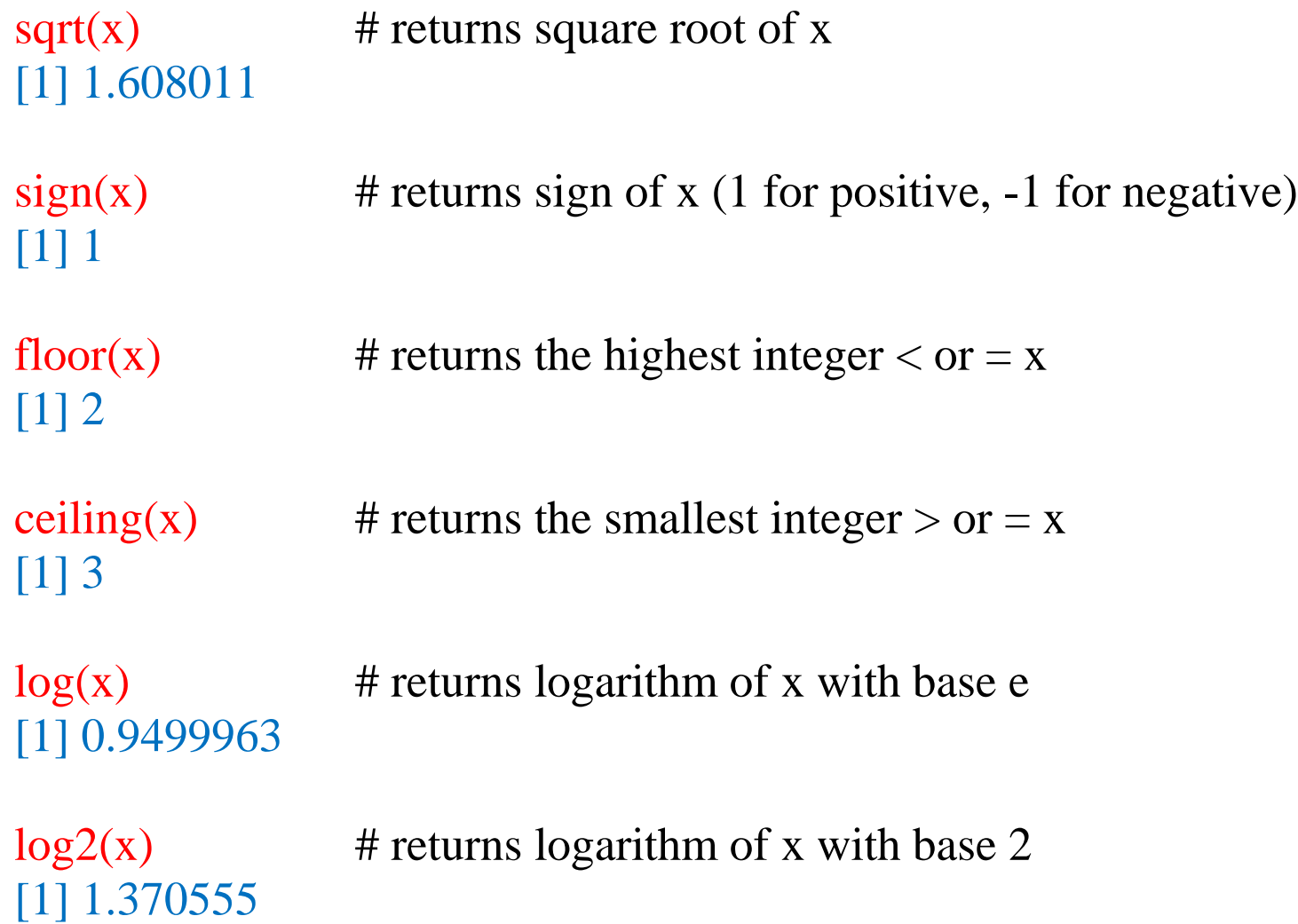

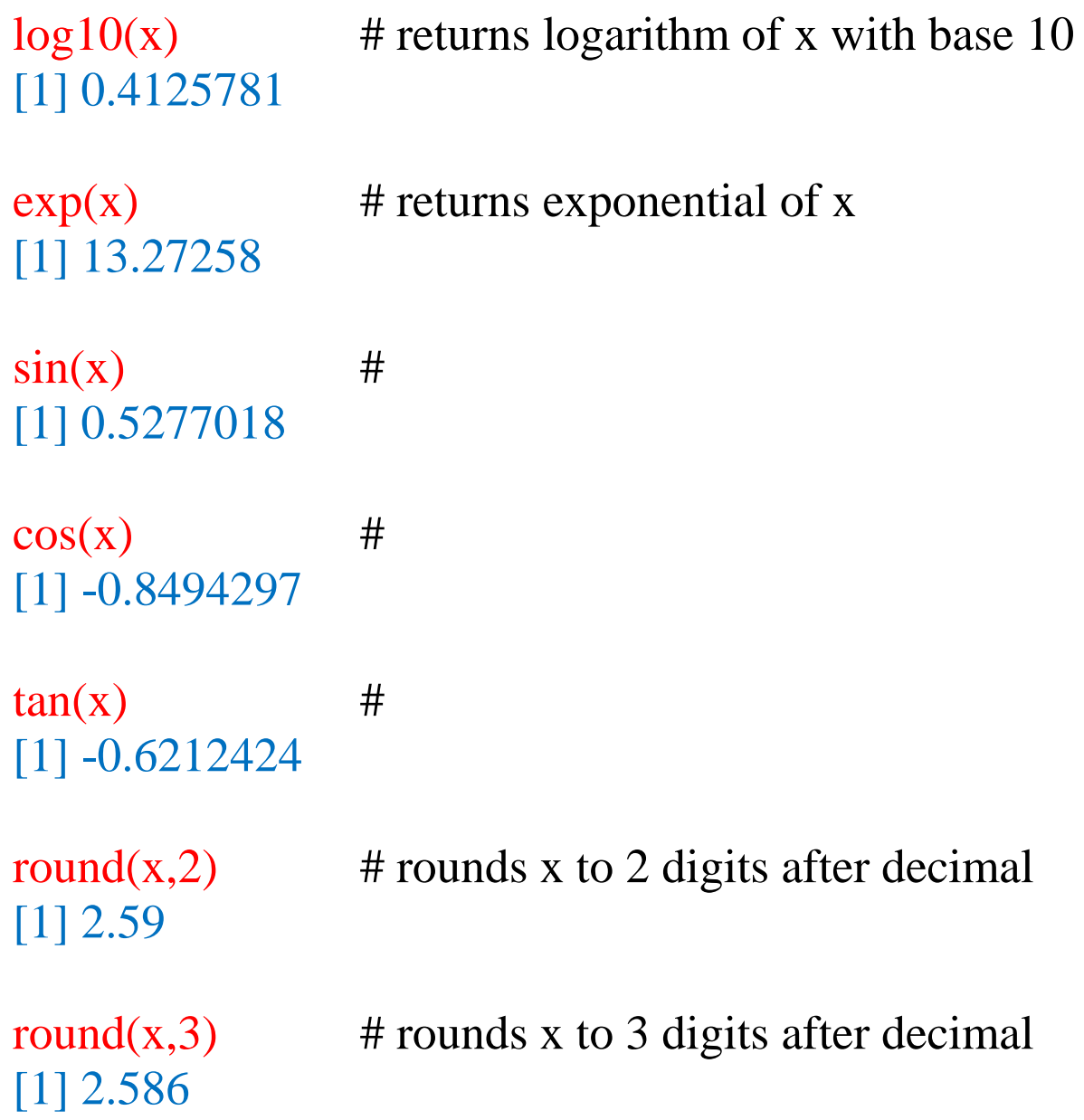

## $abs(y)$  # returns the absolute value of y [1] 5.95

#### <span id="page-8-0"></span>**Defining vectors and various operations with vectors**

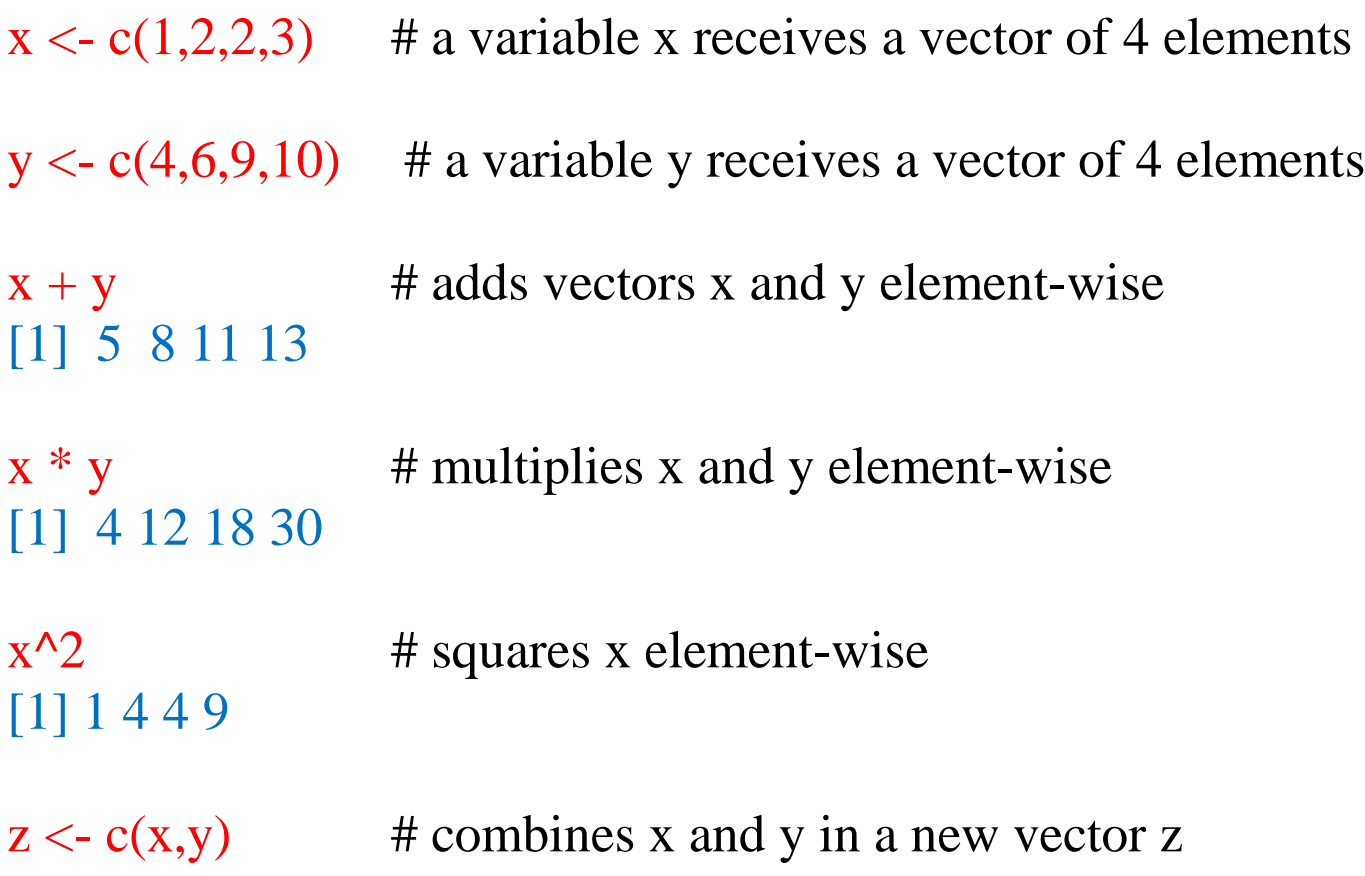

```
z
[1] 1 2 2 3 4 6 9 10
w < -1:10 # returns all integers from 1 to 10
w
[1] 1 2 3 4 5 6 7 8 9 10
m < - seq(from=1, to=10, by=1) # returns a sequence of numbers from 1 to
                               10 with increment 1
m
[1] 1 2 3 4 5 6 7 8 9 10
n <- seq(from=1, to=10, length=4) # returns a sequence of numbers of
                                   length 4 from 1 to 10 with equal 
                                   difference between the numbers
n
[1] 1 4 7 10
x1 \le rep(4, 10) # repeats the number 4 ten times
x1
```
[1] 4 4 4 4 4 4 4 4 4 4

[1] 1

```
x2 < -c(rep(2,4),rep(9,5)) #
x2[1] 2 2 2 2 9 9 9 9 9
```
 $x[3]$  # returns the third element of vector x [1] 2

length(x)  $\#$  returns the length of vector x [1] 4

 $max(x)$  # returns the maximum element of x [1] 3

 $min(x)$  # returns the minimum element of x

range(x)  $\#$  returns the maximum and minimum of x [1] 1 3

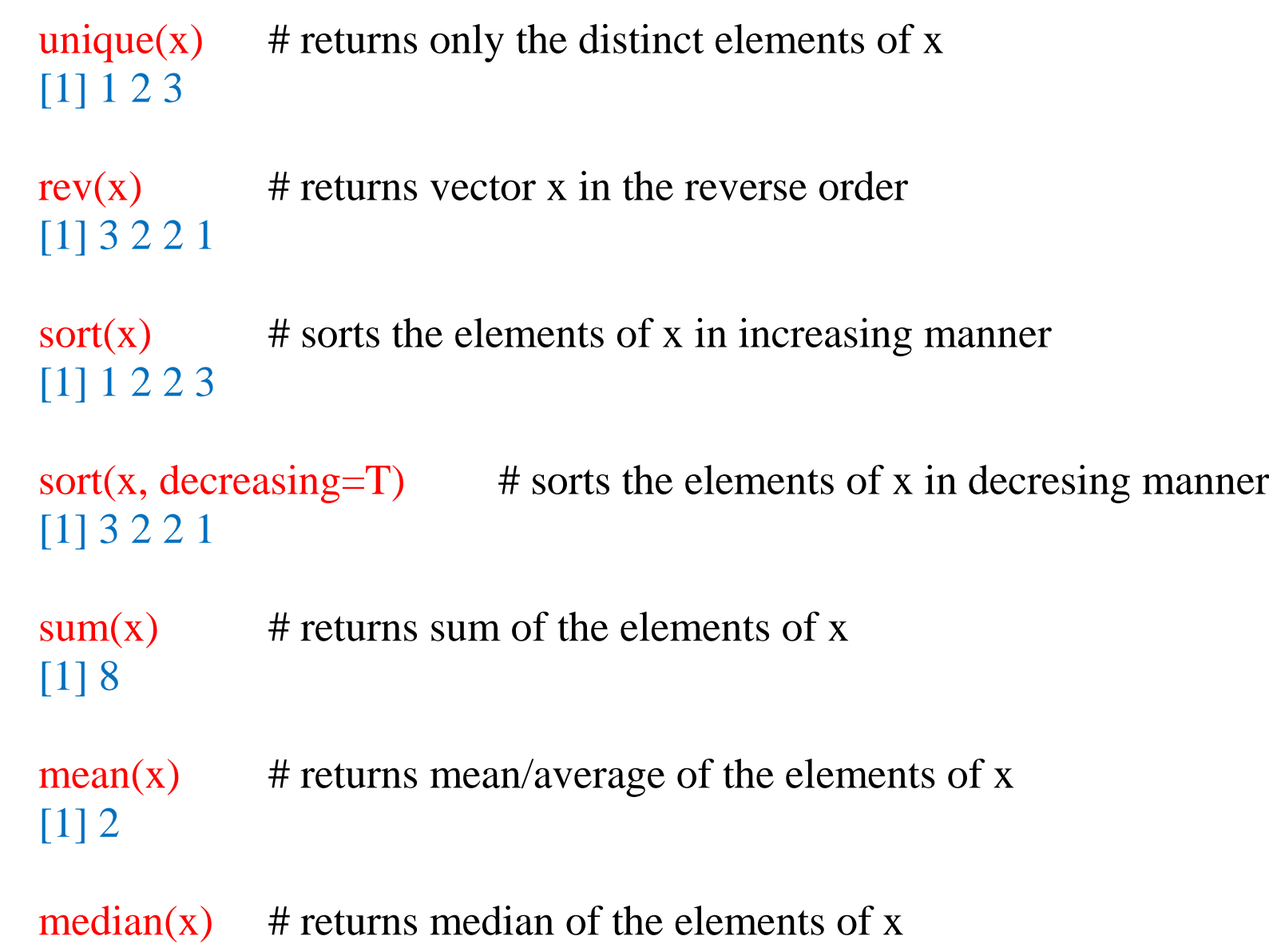

 $sd(x)$  # returns standard deviation of the elements of x [1] 0.8164966

 $var(x)$  # returns variance of the elements of x [1] 0.6666667

summary(x)  $\#$  returns minimum, maximum and the three quartiles of the elements of x Min. 1st Qu. Median Mean 3rd Qu. Max. 1.00 1.75 2.00 2.00 2.25 3.00

quantile(x, .56)  $\qquad$  # returns 56% quantile of x 56% 2

 $\text{cor}(x,y)$  # returns the correlation coefficient of x and y [1] 0.8894992

which( $y > 5$ ) # elements at which positions of y are greater than 5 [1] 2 3 4

```
which(y = max(y)) # element at which position of y is the maximum
                      element of y
[1] 4
```
## <span id="page-13-0"></span>**Useful R commands**

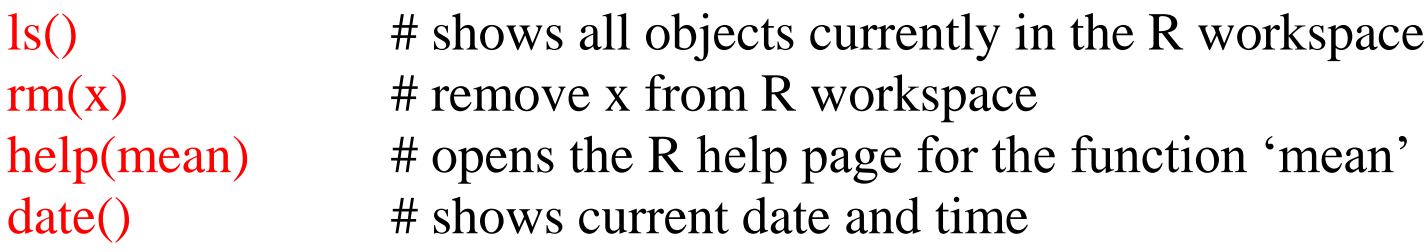

#### <span id="page-13-1"></span>**Defining matrices and various operations with matrices**

A  $\le$  matrix(c(1,2,4,2,4,5), nrow=2, ncol=3) # Variable A receives a matrix

of 6 elements with 2 rows and 3 columns

A  $[,1]$   $[,2]$   $[,3]$  $[1, 1 \ 1 \ 4 \ 4]$ [2,] 2 2 5  $dim(A)$  # shows the dimension of matrix A [1] 2 3  $B \le$ - matrix(5:10, 2, 3) # Variable B receives a matrix of 6 elements with 2 rows and 3 columns B  $[,1]$   $[,2]$   $[,3]$  $[1, 5 7 9]$ [2,] 6 8 10 C <- matrix(c(20:27,29), byrow=F, nrow=3, ncol=3)  $\#$  ... elements enter by column C  $[,1]$   $[,2]$   $[,3]$ [1,] 20 23 26

[2,] 21 24 27 [3,] 22 25 29

 $A[2,3]$  # (2,3)th element of matrix A [1] 5

 $B[2,2] * C[1,4]$ Error in C[1, 4] : subscript out of bounds

 $A + B$  # adds matrices A and B element-wise  $[,1]$   $[,2]$   $[,3]$ [1,] 6 11 13 [2,] 8 10 15

 $A + C$ Error in  $A + C$ : non-conformable arrays

 $A * B$  # multiplies matrices A and B element-wise  $[,1]$   $[,2]$   $[,3]$ [1,] 5 28 36

[2,] 12 16 50

 $A * C$ 

```
Error in A * C: non-conformable arrays
```
A %  $*$ % C # multiplies matrices A and B (matrix multiplication)  $[$ ,1 $]$  $[$ ,2 $]$  $[$ ,3 $]$ [1,] 192 219 250 [2,] 192 219 251

 $t(A)$  # returns the transpose of matrix A  $[,1]$   $[,2]$  $[1,] 1 2$  $[2,]$  4 2 [3,] 4 5  $det(C)$  # returns the determinant of matrix C [1] -3

solve $(C)$  # returns inverse of matrix C

 $[,1]$   $[,2]$   $[,3]$  $[1, 3 -7, 5.666667, 1]$  $[2,] 5 -2.666667 -2$ [3,] 1 -2.000000 1

 $diag(4)$  # returns a diagonal matrix of order 4 with diagonal elements 1  $[$ ,1]  $[$ ,2]  $[$ ,3]  $[$ ,4]  $[1, 1 \ 1 \ 0 \ 0 \ 0]$  $[2, 0 1 0 0$ [3,] 0 0 1 0 [4,] 0 0 0 1  $diag(c(1, 5, 3, 7.3))$  # returns a diagonal matrix of order 4 with given diagonal elements  $[$ ,1]  $[$ ,2]  $[$ ,3]  $[$ ,4]  $[1, 1 \ 1 \ 0 \ 0 \ 0.0]$ [2,] 0 5 0 0.0 [3,] 0 0 3 0.0 [4,] 0 0 0 7.3

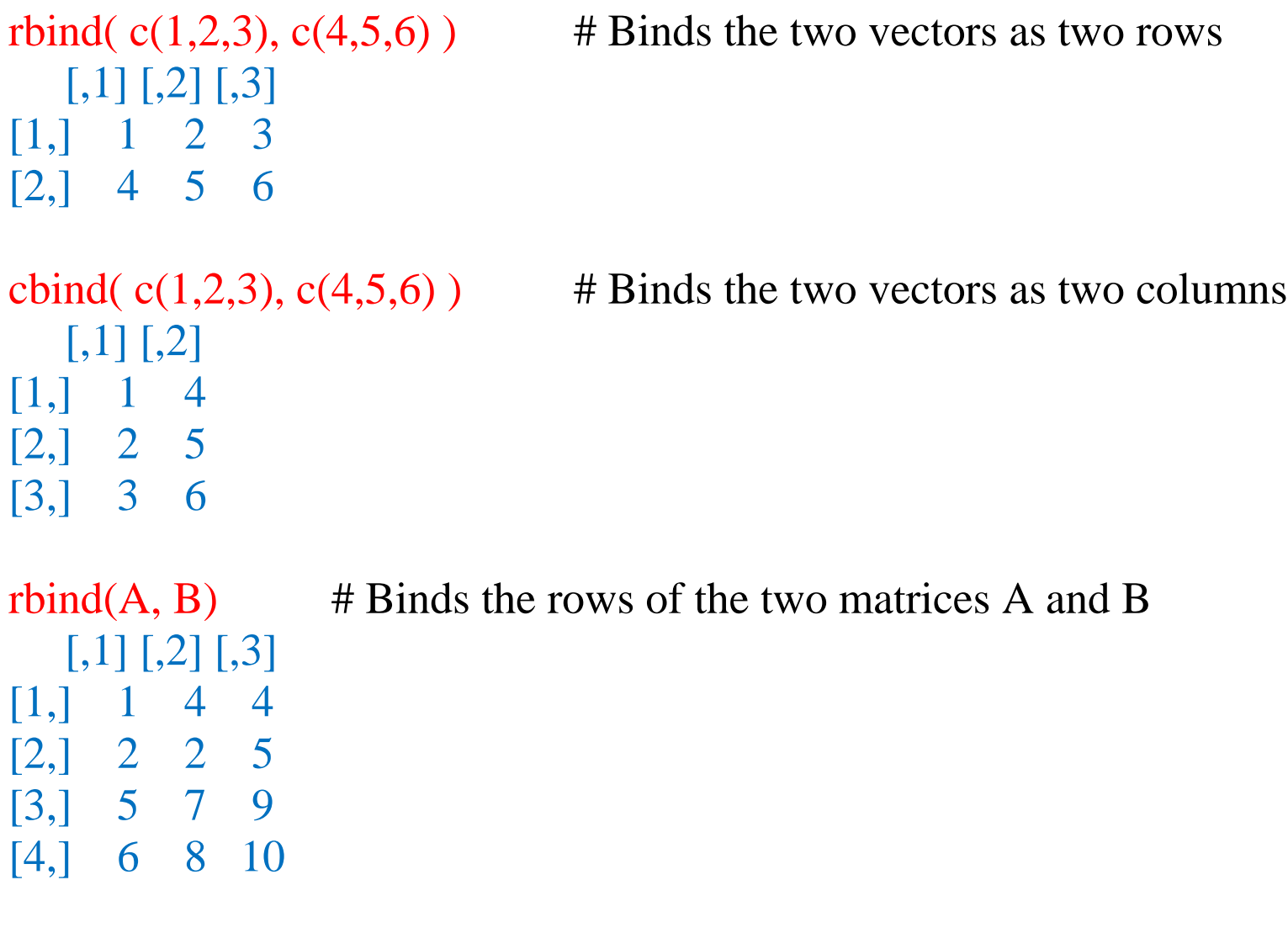

 $cbind(A, B)$  # Binds the columns of the two matrices A and B  $[,1]$   $[,2]$   $[,3]$   $[,4]$   $[,5]$   $[,6]$ 

[1,] 1 4 4 5 7 9 [2,] 2 2 5 6 8 10

rowSums( $C$ ) # Returns the sums of the rows of matrix  $C$ [1] 69 72 76

rowMeans(C)  $\#$  Returns the means of the rows of matrix C [1] 23.00000 24.00000 25.33333

 $colSums(C)$  # Returns the sums of the columns of matrix C [1] 63 72 82

 $\text{collMeans}(C)$  # Returns the means of the columns of matrix C [1] 21.00000 24.00000 27.33333

#### <span id="page-19-0"></span>**Characters**

 $x < -$ "a"  $\# x$  receives a character element "a"

[1] "character"

 $y \le$ - letters[1:6] # y receives a character vector with first six alphabets as elements  $\text{class}(x)$  # shows the class of x

#### **Data frames**

```
x < - data.frame(1,2) # x receives a data frame of two elements
class(x)[1] "data.frame"
y \le- data.frame(m=1,n=2) # including names of data columns
y\$n \# gives the data column named n of data frame y
[1] 2
data.frame(a=1,b=2:5) a b
1 1 2
```
#### **Lists**

 $x \le -\text{list}(2,3)$  # x receives a list of two numeric elements class(x) [1] "list"  $length(x)$ [1] 2 x[1] [[1]] [1] 2 x[[1]] [1] 2  $y \le -\text{list}(2, "f")$  # y receives a list of two elements, one numeric and one character y[[2]]

[1] "f"  $z \le -\text{list}(a=2:7, b='f")$  # z receives a list of two numeric elements, one numeric and one character z \$a [1] 2 3 4 5 6 7 \$b [1] "f"  $names(z)$  # shows the names of the elements of z [1] "a" "b"  $z$ \$a  $\qquad$  # shows the element with name a of list z [1] 2 3 4 5 6 7  $x < -c(x, 45)$  # adding one element to existing list x is.vector(x) [1] FALSE is.character(x) [1] FALSE

```
is.matrix(x)
[1] FALSE
is.data.frame(x)
[1] FALSE
is.list(x)[1] TRUE
```

```
as.vector(c(1,2))[1] 1 2
as.character(c(1,2))[1] "1" "2"
as.matrix(c(1,2)) [,1]
[1,] 1
[2,] 2
as.data.frame(c(1,2))c(1, 2)1 1
```
2 2 as.list $(c(1,2))$ [[1]] [1] 1 [[2]] [1] 2

## **Set-theoretic mathematical functions**

choose(5,2) # the number of ways to choose 2 elements out of  $5 = {}^{5}C_{2}$ [1] 10 factorial(4) [1] 24  $x1 < -c(1,2,3,4)$  $x2 < -c(3, 4, 5, 8)$ union(x1,x2)  $\#$  union of two sets [1] 1 2 3 4 5 8 intersect(x1,x2) # intersection of two sets

```
[1] 3 4
setdiff(x1,x2) # Set x1 difference Set x2
[1] 1 2
setdiff(x2,x1) # Set x2 difference Set x1
[1] 5 8
setequal(x1,x2) # checks if sets x1 and x2 are equal
[1] FALSE
setequal( union(x1,x2), c( setdiff(x1,x2), intersect(x1,x2), setdiff(x2,x1) ) )
[1] TRUE
is.element(4,x1) # checks if 4 is element of set x1
[1] TRUE
is.element(12,x2)
[1] FALSE
```
## **Plots and images**

```
x \leq c(1,3,4,2,5,6,7,8,9,23)par(mfrow=c(2,3)) # divides the plot region as a 2 by 3 matrix for 6 plots
plot(x) # point plot of x
```
 $lines(x)$  # adds a line joining the points to an existing point plot of x plot(x, type="l") # line plot of x plot(x, type="1", col="red")  $\#$  plots the line with color red plot(x, type="l", col="red", main="Hi there!",  $x$ lab="Hi",  $y$ lab="Hello") # …adds a title 'Hi there' to the plot, adds x axis label 'Hi' and y axis label 'Hello' plot(x, type="l", col="red", main="Hi there!", xlab="Hi", ylab="Hello",  $+$  xlim=c(0,20), ylim=c(0,15)) # specifies the limits of x and y axes ?par # for all possible parameters

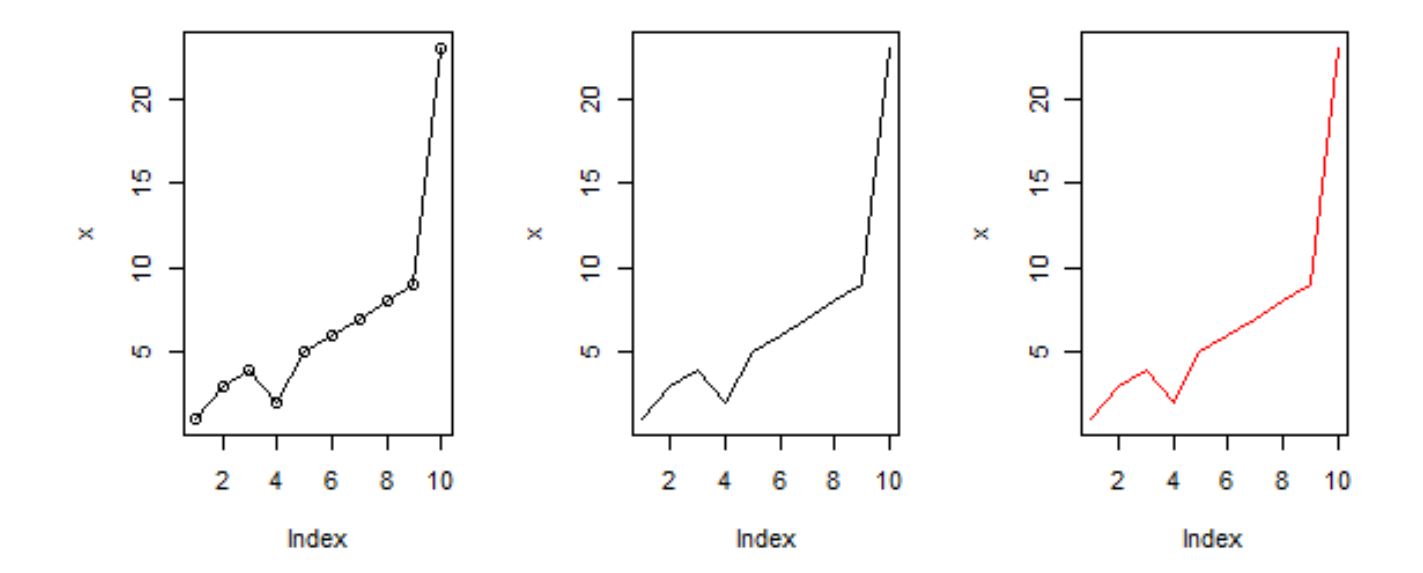

Hi there!

Hi there!

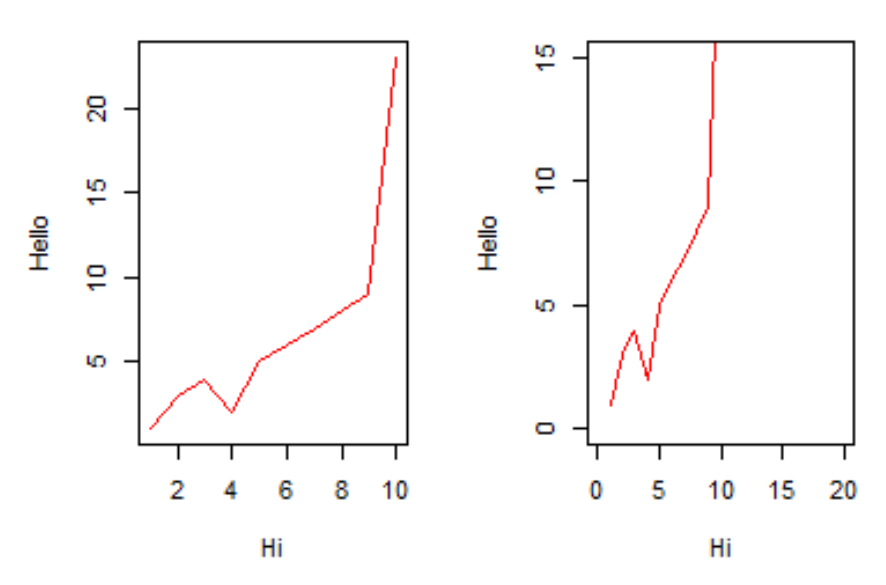

 $par(mfrow=c(1,3))$ 

curve(  $sin(x)$ , -100, 100) # draws curve of  $sin(x)$  with x values between -100 and 100 curve(  $log(x)$ , 1, 100) # draws curve of  $log(x)$  with x values between 1 and 100

curve(  $2 \cdot \sin(3 \cdot x) + .45 \cdot \exp(.005 \cdot x) + \cos(2 \cdot x)$ , -100, 100) #

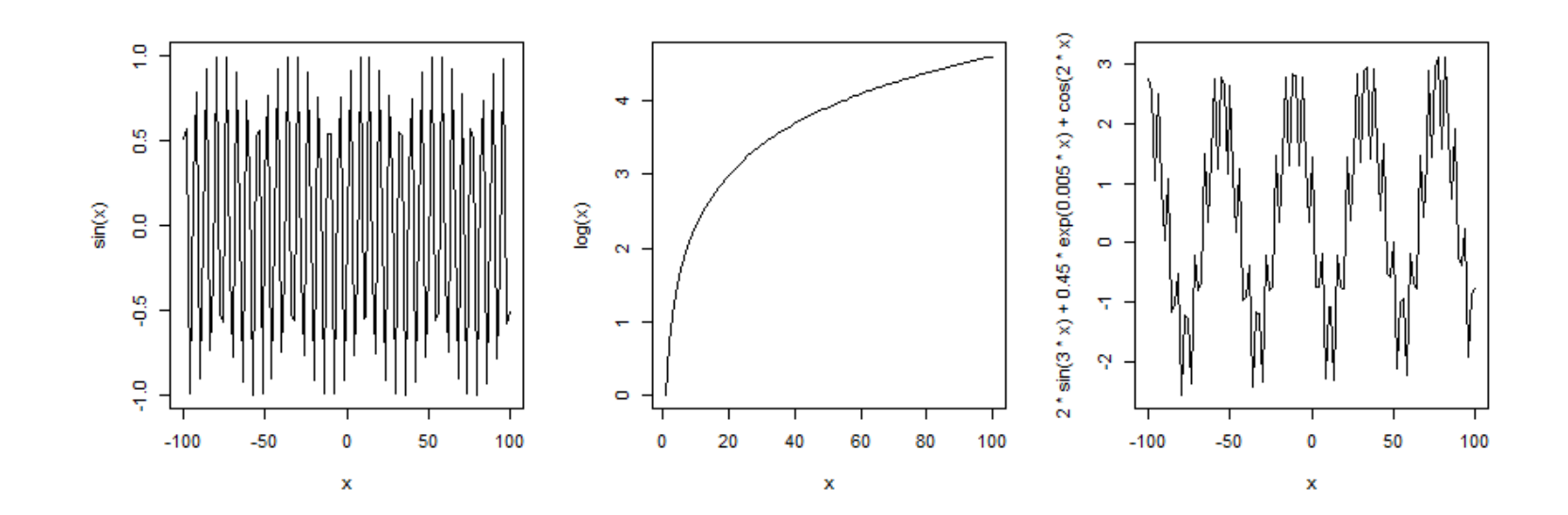

 $x \leq c(1,3,4,2,5,6,7,8,9,23)$  $par(mfrow=c(1,3))$  $boxplot(x, main="Box x plot")$  # Draws box plot of x

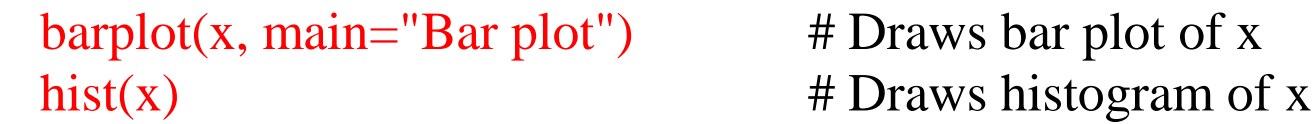

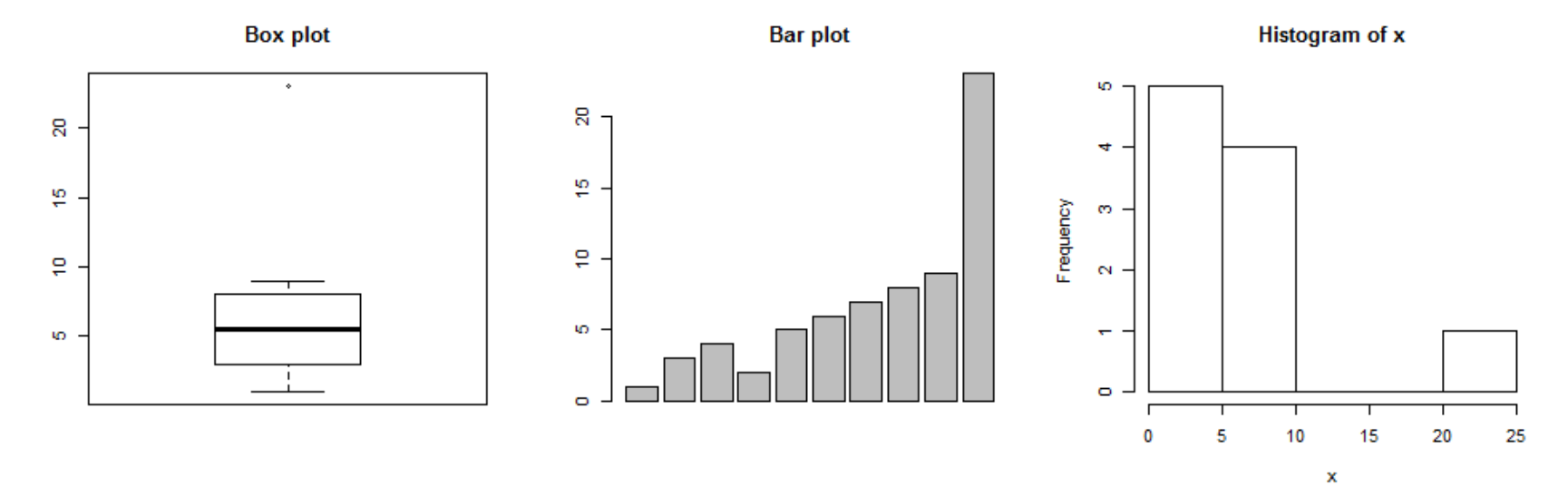

stem(x)  $#$  Produces stem-and-leaf plot of x

The decimal point is 1 digit(s) to the right of the  $|$ 

 0 | 1234 0 | 56789  $|1|$  1 | 2 | 3

```
C <- matrix(c(20:27,29), byrow=F, nrow=3, ncol=3)
C
  [,1] [,2] [,3][1,] 20 23 26
[2,] 21 24 27
[3,] 22 25 29
par(mfrow=c(1,2))\text{maplot}(C) # produces a matrix plot of C
image(C) # produces an image of C
```
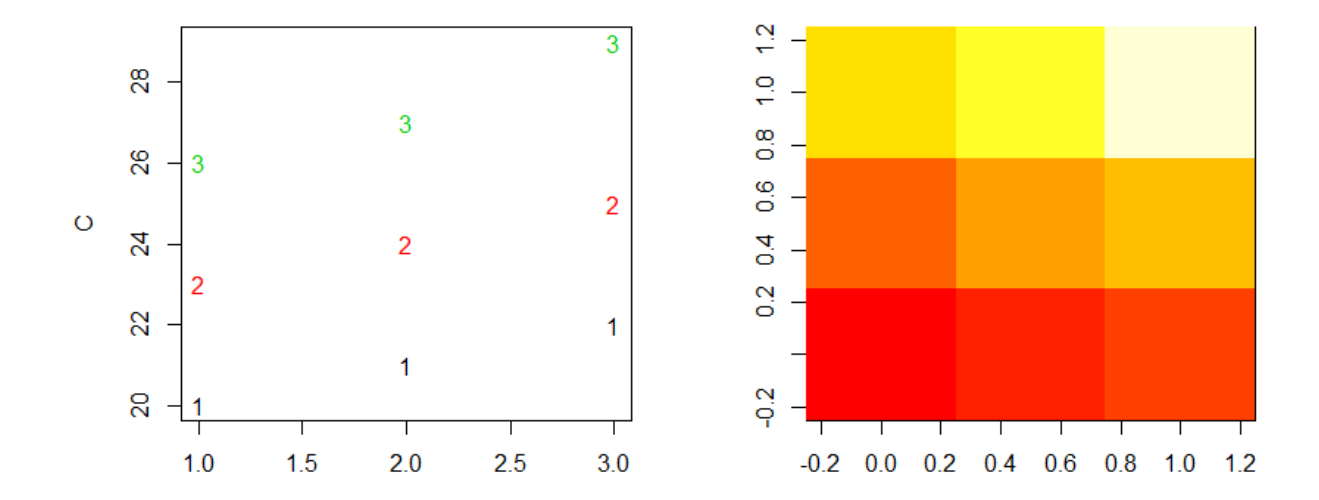

```
x < -10*1:nrow(volcano)
y \le -10^*1:ncol(volcano)
filled.contour(x, y, volcano, color = terrain.colors,
plot.title = title(maxin = "The Topography of Maunga Whau",xlab = "Meters North", ylab = "Meters West"),plot.axes = {axis(1, seq(100, 800, by = 100))axis(2, seq(100, 600, by = 100)) \},
key.title = title(maxin = "Height\n(meters)"),key.axes = axis(4, seq(90, 190, by = 10))) # maybe also asp = 1mtext(paste("filled.contour(.) from", R.version.string),
side = 1, line = 4, adj = 1, cex = .66)
```
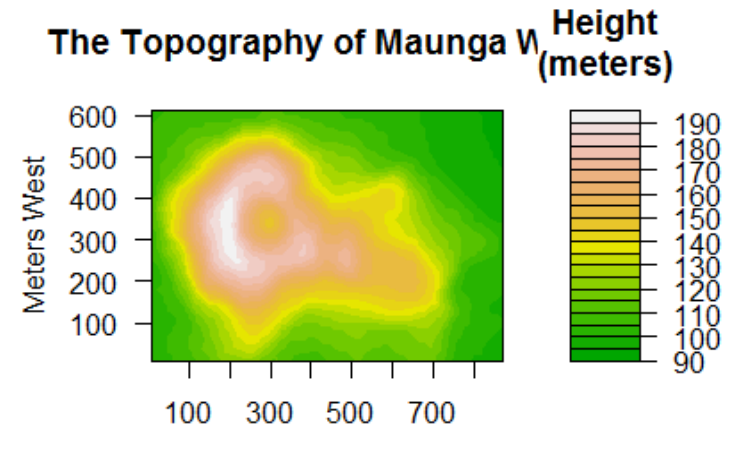

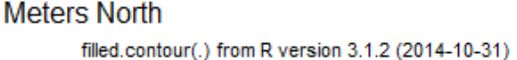

## **Try at home using R:**

- 1) Compute the sum of squares of all integers from 1 to 100.
- 2) Generate a sequence of 100 numbers between 1 and 10. Call the sequence x. Produce a line plot of x in reverse order.
- 3) Produce matrix plot of a matrix which has 10 rows and has as elements all the numbers divisible by 5 in between 1 and 200.
- 4) Compute the mean, median, standard deviation and  $82<sup>nd</sup>$  quantile of all the numbers in between 1 and 50 which are divisible by 2.25.

#### <span id="page-33-0"></span>**R loops: if, if-else, for**

 $i < -9$ if(i > 2) j <- 4  $\#$  if i is less than 2, then j receives value 4 j [1] 4 if(i  $>= 10$ ) k <- 2 else k <- 4 # if i is greater than or equal to 8, then k receives 2, else k receives 4 k [1] 4 if(k==4) l <- 10  $\#$  if k is equal to 4, then l receives 10  $\mathbf{1}$ [1] 10 if(  $(i > 2)$  &  $(l < 11)$  ) m <-15 # if i is greater than 2 and less than 11  $(2 < i < 11)$ , then m receives 15 m [1] 15

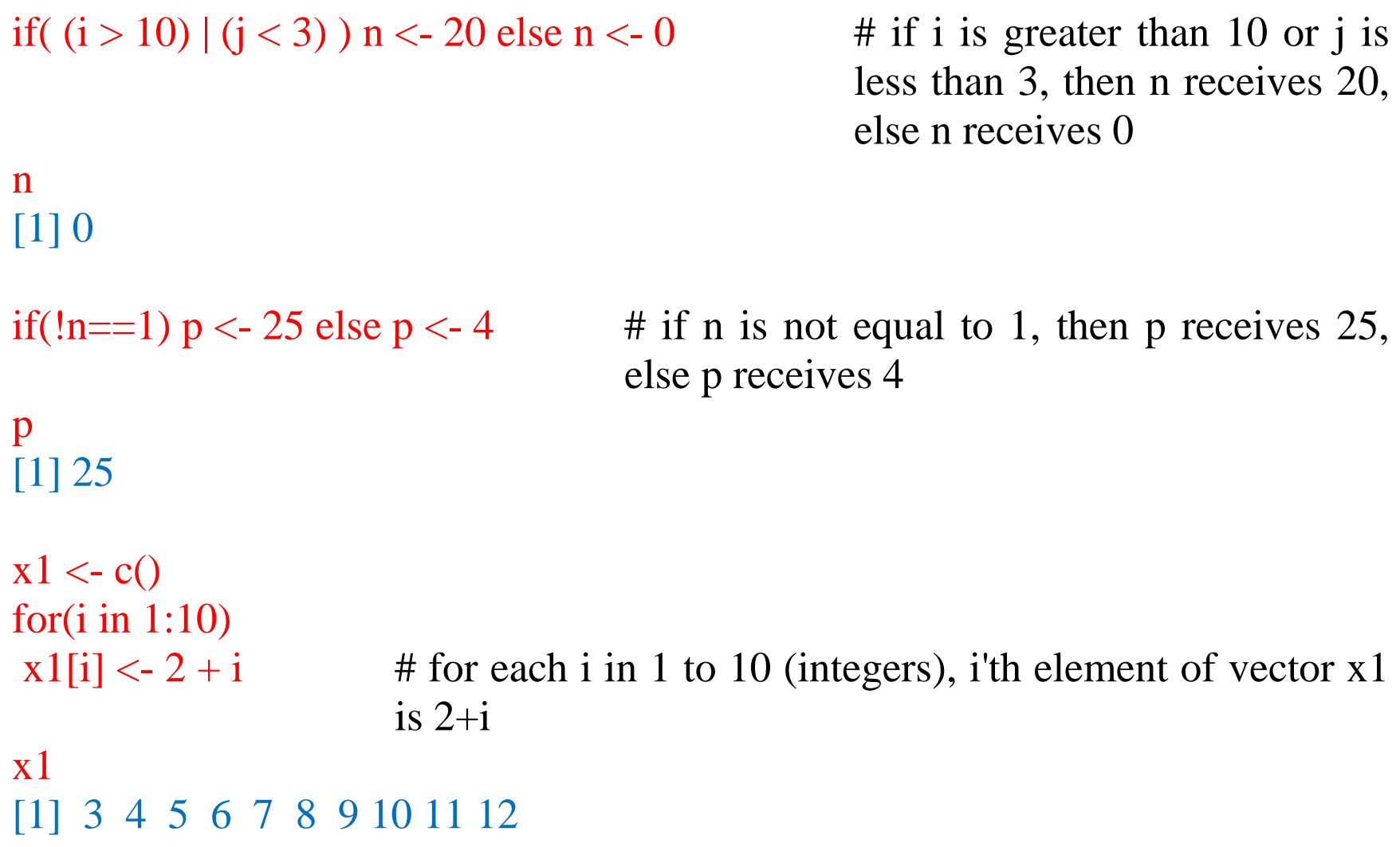

```
x2 < -x3 < -cfor(i in 1:20)
{
x2[i] < -i^2 + 2*log(i+1)x3[i] < -i<sup>2</sup> + exp(i+1)}
```
 $x<sub>2</sub>$ 

[1] 2.386294 6.197225 11.772589 19.218876 28.583519 39.891820 [7] 53.158883 68.394449 85.605170 104.795791 125.969813 149.129899 [13] 174.278115 201.416100 230.545177 261.666427 294.780744 329.888878 [19] 366.991465 406.089045

x3

[1] 8.389056e+00 2.808554e+01 8.159815e+01 2.124132e+02 5.284288e+02 [6] 1.312633e+03 3.323958e+03 8.615084e+03 2.275547e+04 6.087414e+04 [11] 1.640858e+05 4.441414e+05 1.204801e+06 3.271761e+06 8.889486e+06 [16] 2.415905e+07 6.566488e+07 1.784881e+08 4.851721e+08 1.318824e+09

## <span id="page-36-0"></span>**Read and write files**

```
getwd() # shows the current working directory
[1] "C:/Users/Sunny/Documents"
setwd("C:/Users/Sunny/Desktop") # sets the current working directory to 
                                        the user-chosen directory
list.file() # list all files in the current working directory
x < -1:100write(x, "test.txt", ncolumns=1) \# write x in a file test.txt in one column
write(x, "test.txt", ncolumns=4) \# write x in a file test.txt in four columns
y \le- matrix(1:100, nrow=20)write(t(y), "test.txt") \qquad \qquad # write matrix y in a file test.txt
write(t(y), "test.txt", sep=",") \qquad \qquad # write matrix y in a file test.txt with comma
                                   separation
write(t(y), "test.txt", sep="\t") \# write matrix y in a file test.txt with tab
                                   separation
read.table("test.txt") \qquad \qquad # \text{ read test.txt as a data frame} V1 V2 V3 V4 V5
1 1 21 41 61 81
2 2 22 42 62 82
```

```
3 3 23 43 63 83
4 4 24 44 64 84
5 5 25 45 65 85
6 6 26 46 66 86
7 7 27 47 67 87
8 8 28 48 68 88
9 9 29 49 69 89
10 10 30 50 70 90
11 11 31 51 71 91
12 12 32 52 72 92
13 13 33 53 73 93
14 14 34 54 74 94
15 15 35 55 75 95
16 16 36 56 76 96
17 17 37 57 77 97
18 18 38 58 78 98
19 19 39 59 79 99
20 20 40 60 80 100
```
rownames(y) <- letters[1:20]  $\qquad$  # assign names for the rows of matrix y colnames(y) <- LETTERS[1:5]  $\#$  assign names for the columns of matrix y

```
write(t(y), "test.txt")read.table("test.txt")
  A B C D E
a 1 21 41 61 81
b 2 22 42 62 82
c 3 23 43 63 83
d 4 24 44 64 84
e 5 25 45 65 85
f 6 26 46 66 86
g 7 27 47 67 87
h 8 28 48 68 88
i 9 29 49 69 89
j 10 30 50 70 90
k 11 31 51 71 91
l 12 32 52 72 92
m 13 33 53 73 93
n 14 34 54 74 94
o 15 35 55 75 95
```
write.table(y, "test.txt")  $\#$  write matrix y in a file with rows and columns names

```
p 16 36 56 76 96
q 17 37 57 77 97
r 18 38 58 78 98
s 19 39 59 79 99
t 20 40 60 80 100
write.table(y, "test.txt", quote=F) \# write matrix y in a file with unquoted rows
                                 and columns names
z \le- matrix(c('Person','Familysize',1,2,3,4), byrow=T, nrow=3)
write(t(z), "test.txt", ncolumns=2)
read.table("test.txt")
    V1 V2
1 Person Familysize
2 1 2
3 3 4
read.table("test.txt", header=T) \qquad # read table identifying header names
  Person Familysize
1 1 2
2 3 4
```
 $y \le$ - matrix(1:100, nrow=20) # write in csv file write.csv(y, "test.csv") read.csv("test.csv") # read csv file

#### <span id="page-40-1"></span>**Save and load console image**

save.image("R\_image") load("R\_image")

#### <span id="page-40-0"></span>**Drawing random samples**

 $x < -1:12$ sample(x)  $\#$  draws a random sample of size 12 from x without replacement, or in other words, produces a random permutation of the elements of x [1] 8 10 6 9 1 5 11 7 4 3 12 2 sample(x, replace = TRUE)  $\#$  draws a random sample of size 12 from x with replacement [1] 5 10 12 10 3 7 3 9 8 2 8 9

sample(x, 5)  $\#$  draws a random sample of size 5 from x without replacement [1] 3 2 9 12 7 sample(x, replace = TRUE)  $\#$  draws a random sample of size 5 from x with replacement [1] 12 4 12 5 8 12 1 8 12 1 1 6 set.seed(5)  $\#$  sets the seed (for random number generation) to user-given value

## <span id="page-41-0"></span>**Density, distribution function, quantum and random samples from distributions**

Normal distribution:

 $dnorm(3)$  # evaluates at 3 the density function of standard normal distribution (mean=0, sd=1) dnorm(3, mean=2,  $sd=3$ ) # evaluates at 3 the density function of normal distribution with mean=2 and  $sd=3$ pnorm(3, mean=2,  $sd=3$ ) # evaluates at 3 the distribution function of normal distribution with mean=2 and  $sd=3$ 

qnorm(.56, mean=2, sd=3)# evaluates  $56<sup>th</sup>$  percentile of normal distribution with mean= $2$  and sd= $3$ rnorm(100, mean=2,  $sd=3$ ) # Generates 100 random samples from normal distribution with mean=2 and  $sd=3$ 

t distribution:

dt(3, 5) pt(3, 5) qt(.56, 5) rt(100, 5)

Chi-squared distribution:

dchisq $(3, 5)$ pchisq $(3, 5)$ qchisq(.56, 5) rchisq(100, 5)

#### F distribution:

df(3, 5, 4) pf(3, 5, 4) qf(.56, 5, 4) rf(100, 5, 4)

Binomial distribution:

dbinom(4, 10, .3) pbinom(4, 10, .3) qbinom(.4, 10, .3) rbinom(100, 10, .3)

Poisson distribution:

dpois(4, 3) ppois(4, 3) qpois(.4, 3) rpois(100, 3)

#### <span id="page-44-0"></span>**Defining a function**

```
Define an R function to compute f(x) = 2\sin(x) - \log(x) + (1 - x^3)^4.
```

```
myfunc \le- function(x){
   return( 2 \cdot \sin(x) - \log(x) + (1 - x^3)<sup>^4</sup> )
}
```

```
myfunc(45)
[1] 6.89495e+19
myfunc(.056)
[1] 3.993643
myfunc(1234.456)
[1] 1.252297e+37
```
#### <span id="page-45-0"></span>**Downloading, installing and loading an R package**

Library # shows the location of the current R library in your system [1] "C:/PROGRA~1/R/R-31~1.2/library"

# For installing a package within C drive, you may need administrator privilege. #For that, right click on R icon and 'run as administrator'. Without administrtair #privilege, you may choose to install in some other folder.

install.packages("tree") # both downloads and installs the package in the current R library (if without administrator privilege, you will be asked to choose a folder where the package will be installed). Also, choose any mirror from the list of mirrors that will be shown

library(tree) # loads the package tree (must be already installed)